# ホームネットワークの設計

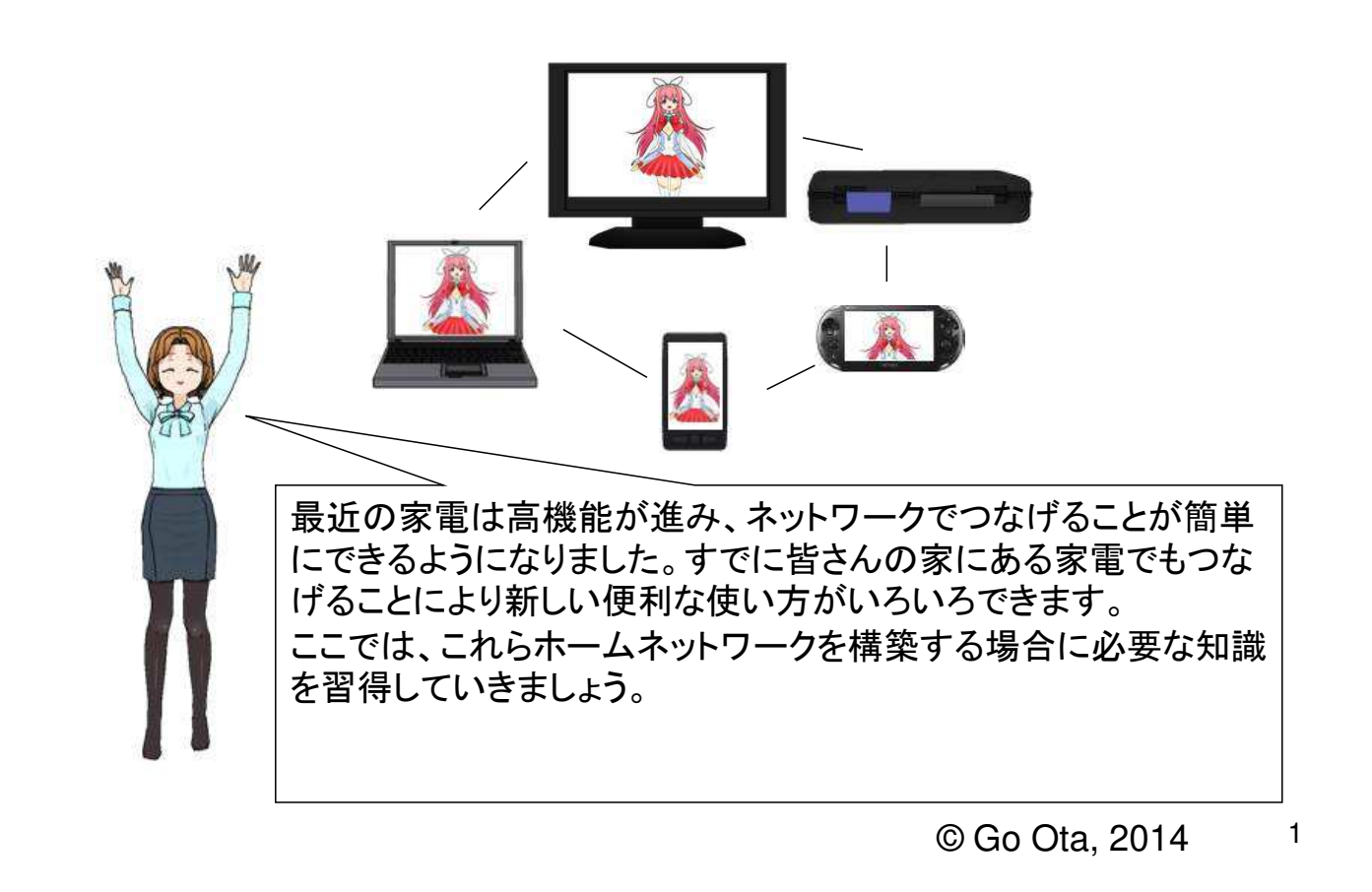

### ホームネットワークでできること**1:** 録画映像の共有

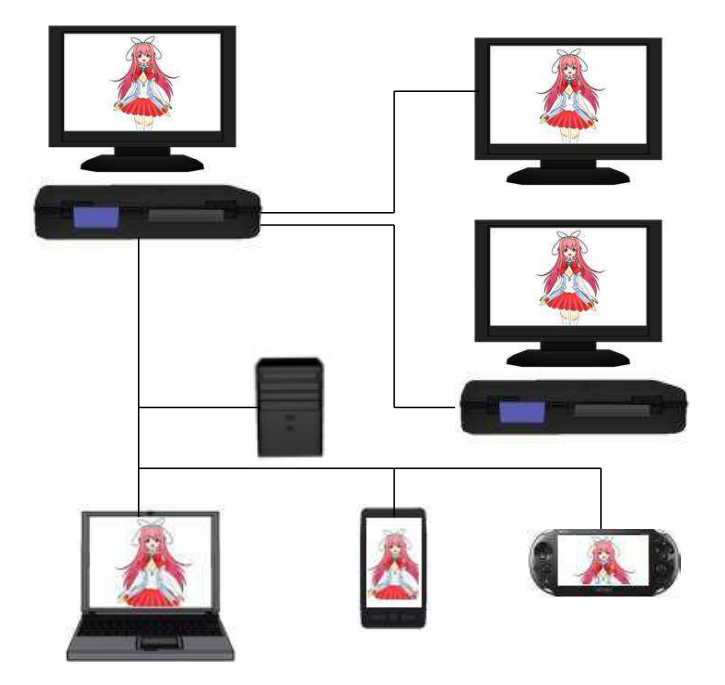

- 1. ブルーレイレコーダーに録画した番 組をネットワークに繋がっている、 他の部屋のテレビで再生すること ができる。
- 2. 家に複数のブルーレイレコーダー がある場合は他のレコーダーで録 画した番組を他のレコーダーで再 生することができる。
- 3. ネットワークに繋げたハードディス クに録画することができ、他のテレ ビパソコンなどで再生することがで きる。
- 4. ブルーレイレコーダーに録画した番組をネットワークに繋がっている、パソコンで再生 することができる。
- 5. ブルーレイレコーダーに録画した番組をネットワークに繋がっている、スマートフォンや 携帯ゲーム機で再生できる。

## ホームネットワークでできること**2: VOD**と**Web**の利用

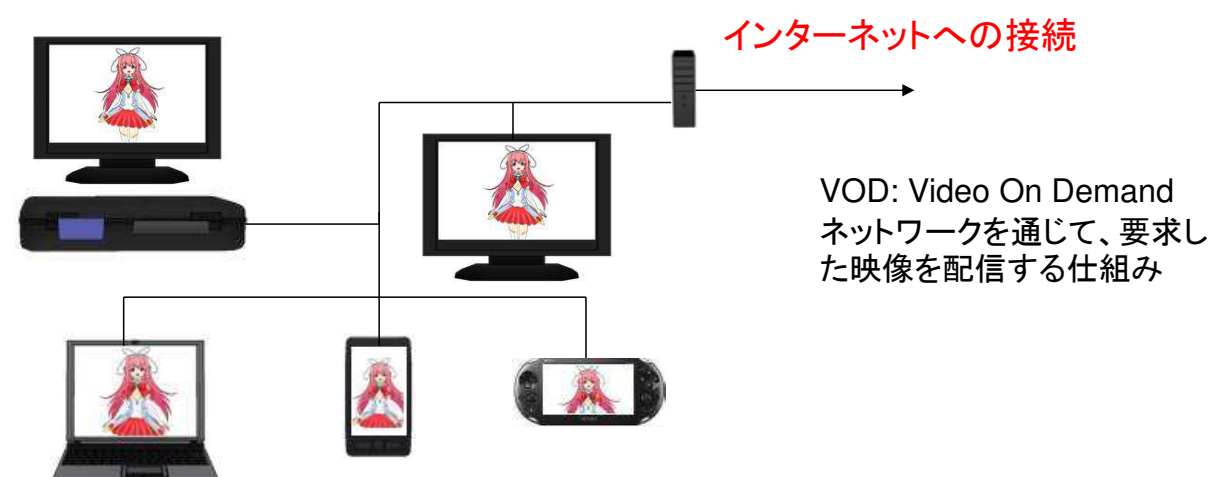

- ホームネットワークがインターネットに接続されていると、テレビやスマートフォン、 携帯ゲーム機で次のような番組が見れたり、オンラインゲームができます(ス マートフャンではバケット通話量がかからない)
- 1. VOD(有料:Huleなど、無料:Gyoなど)でいろいろな番組や映画が自宅で見れる。
- 2. You tube, ニコニコ動画が自宅で見れる。
- 3. オンラインゲームの使用できる。

ワンポイント**ICT:** サーバーとクライアント

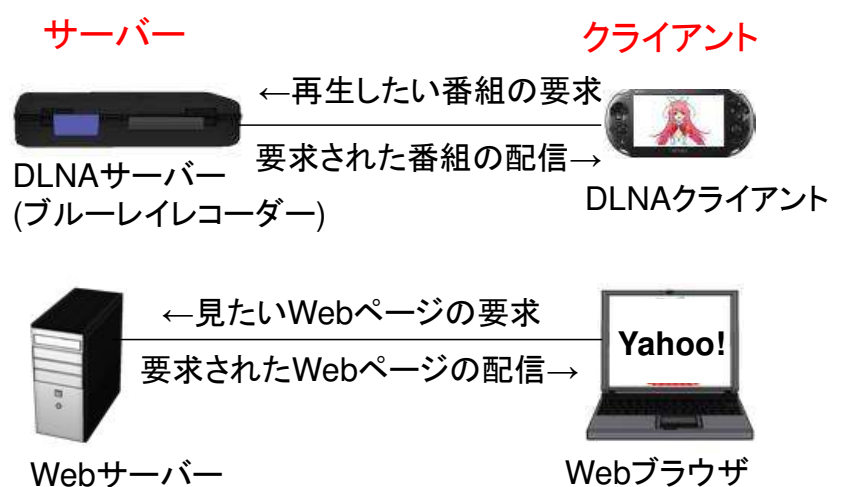

いくつかのスライドでは、コン ピュータやネットワークの用語 や技術を説明します。用語で 難しいものもありますが、すべ て製品のカタログや設定画面 で出てくるものばかりです。こ れらの意味がわからないと正 しい製品を買うこともできない ですよ。

(Webクライアント)

ネットワーク上ではいろいろなことができます。これら利用できるものをサービスと呼 んでいます。例えばTwitterやWebページ自体が一つ一つのサービスになります。 サービスの実現するために、サーバーとクライアントという二種類の機械が必要にな ります。クライアントは皆さんが通常使うものでいろいろな要求を指定します。また サーバーはクライアントから受け取った要求に対してデータなどを通常は配信します。 録画した番組を携帯ゲームで再生する場合などは、レコーダーがサーバーになり携 帯ゲーム機がクライアントになります。

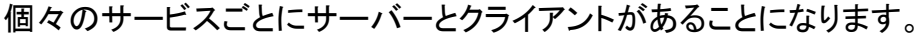

3

## ホームネットワークでできること**3:** 電話の利用

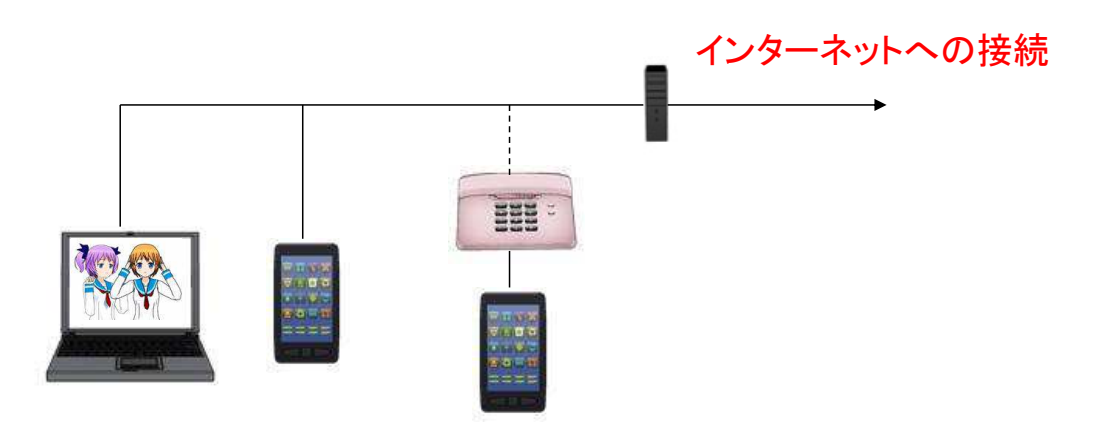

#### ホームネットワークがインターネットに接続されていると

- LineやSkypeなどの通話アプリを使用して相手が同じアプリを使用している場合は、 パケット通信費用がかからずに通話できる。
- Line, Skypeなどの通話アプリを使用して安価に、他の固定電話や携帯電話と通話で きる。
- Zoom, Lineなどのテレビ会議アプリでパケット通信費用がかからずに、テレビ会議が できる。
- スマートフャンを普通の電話の子機として使用できる。スマートフォンで使いながら通 常の固定電話の料金で会話できる。

### ホームネットワークでできること**4:** 写真やデータの共有

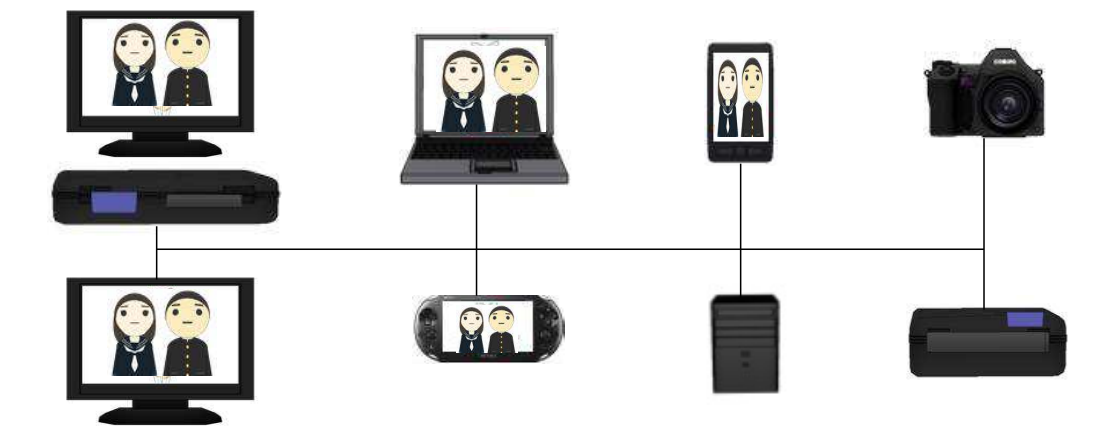

- 1. ネットワークにつながったハードディスクやプリンターなどの機材をいろいろな機器か ら利用できる。
- 2. レコーダー、パソコン、ネット上のハードディスクに格納された写真、音楽や映像などを いろいろな機材で再生できる。

5

ホームネットワークの基礎知識**(**ネットワーク**)** まず、ホームネットワークを構築するために次のような ことをするための知識を学習していきましょう。 ネットワークでの機器の接続方法 家の中で物理的にどのように接続していくか インターネットとホームネットワークの接続 ネットワークでの機器の設定方法 各機器の設定画面を理解するための知識

ホームネットワークを構築する時に**LAN**という言葉が良く出てきます。 これは

Local Area Network (ローカルエリアネットワーク)の略で狭い地域・ 場所のネットワークという意味になります。

これに対して**WAN**という言葉があります。これは Wide Area Network (ワイドエリアネットワーク)の略で広い地域での ネットワークという意味になります。インターネットも世界規模につな がったWANと言えます。

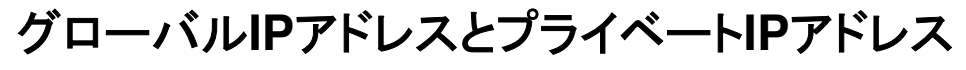

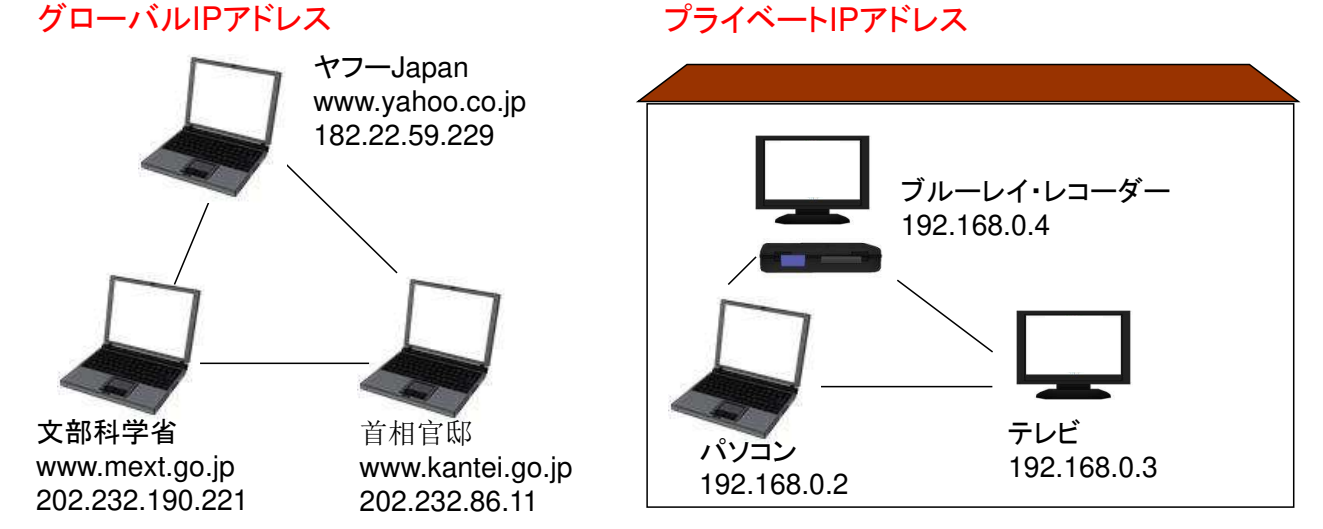

7

8

世界中のコンピュータにはIPアドレスがつけられていて、これをグローバルIPアドレスと 呼んでいて、IANA(Internet Assigned Numbers Authority)がその割り当てを管理してい ます。あなたが自宅でネットワークを作る場合も、個々の機器にIPアドレスをつける必要が ありますが、いちいちIANAに申請しなくても、プライベートIPアドレスとして勝手に番号をつ けることができます。次のIPアドレスがプライベートIPアドレスで使用できるものです。 10.0.0.0~10.255.255.255 172.16.0.0~172.31.255.255

192.168.0.0~192.168.255.255

(普通ホームネットワークを作る場合は192.168.0.xxx や192.168.1.xxxのIPアドレスが良 く利用されています。

### 無線**LAN (Wi-Fi)**で機器を接続する。

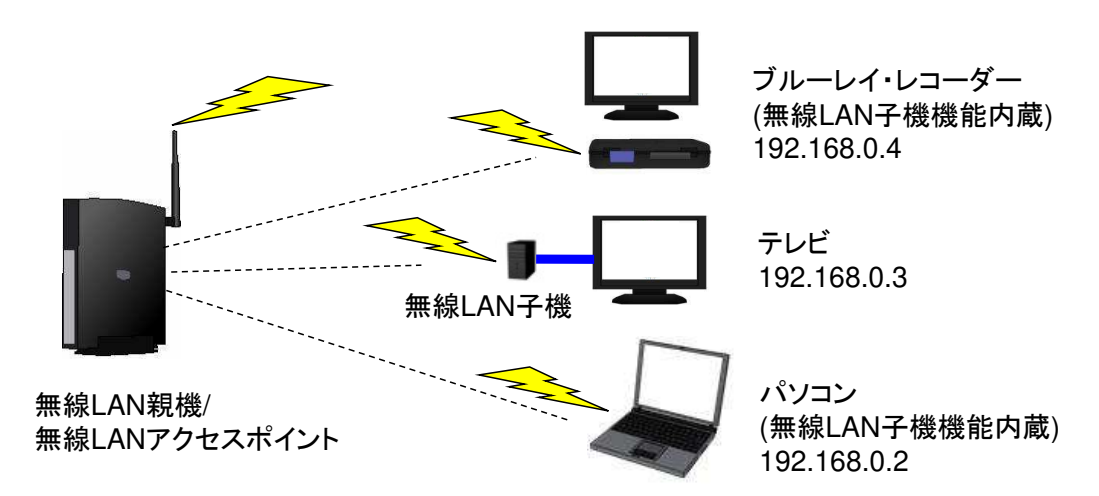

LANケーブルで接続する場合は高速で安定してデータを送ることができます。但し離れ た部屋にある機器を接続する場合は、長いLANケーブルを家の中に配線する必要があり ます。このため、無線LANを使って接続することもできます。

無線LANを使用する場合は、家の中に親機という機器を設置します。ちょうと有線接続 で説明したハブの用に個々の機器がこの親機と通信して、繋がることになります。親機に 対して個々の機器には無線LAN子機機能が必要になります。現在多くのパソコンや家電 はこの無線LAN子機機能が初めから内臓されているものが多くなっています。子機機能 がないものについては、外付けの無線LAN子機の装置を使い、そこからLANケーブルを 使って接続します。

また無線LAN親機を無線LANアクセスポイントと呼びます。

ホームネットワークをインターネットに接続する。 光回線/ ADSL回線 ADSLモデム 光回線終端装置 グローバルIPアドレス ○○○.○○○.○○○.○○○ WAN/Internet側 LAN/ホームネットワーク側 プライベートIPアドレス 192.168.0.1 IPアドレス 192.168.0.2 IPアドレス 192.168.0.3 IPアドレス 192.168.0.4 ルーター

ホームネットワークをインターネットに接続する場合は、PC1台で接続していた時のPCの代わ りにルーターという装置を入れます。そのため光回線終端装置/ADSLモデムとルータはLAN ケーブルで接続します。

ルータの役割は異なるネットワークを接続することにあり、この場合、WAN/Internetの世界中 つながっている巨大なネットワークと、小さなホームネットワークをつなぐことです。 ルータは2つのIPアドレスを持っています。一つはグローバルIPアドレスで、インターネット内の コンピュータと通信するためのものです。もう一つはプライベートIPアドレスで、ホームネット ワーク内の機器と通信するためのものです。ホームネットワーク内の機器もルータと同様なプ ライベートアドレスを持っています。

#### 9

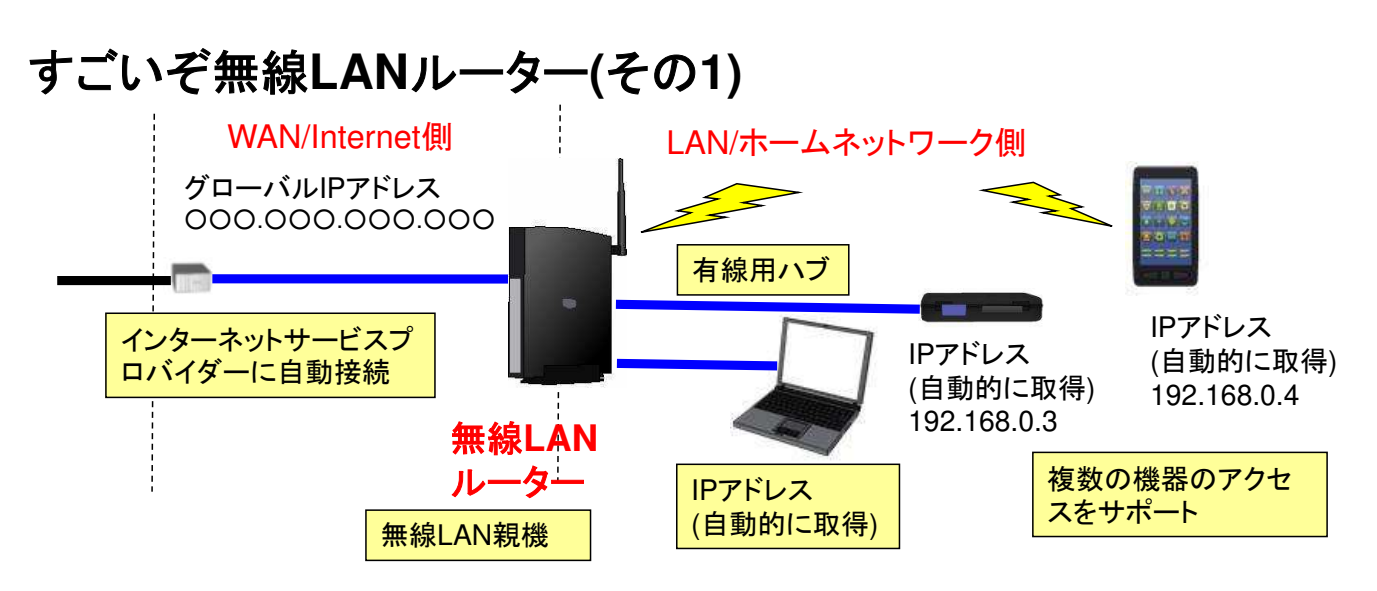

現在、実際のホームネットワークではルーターとして無線LANルーターという製品を使用すること になります。これは単にルーターだけでなく、いろいろな機能が入っています。

1. PPPoEという機能でプロバイダーに自動接続し、グローバルアドレス等を取得します。

2. 有線LAN用のハブと無線LAN親機の機能があり、有線および無線で複数のネットワーク機器を 接続することができます。

3. LAN側の機器にはプライベートIPアドレスを割り付けることが必要ですが、DHCP (Dynamic Host Configuration Protocol)サーバー機能で、接続されている機器が自動的に空いて入れアドレ スを使用することができます。

4. ルーターに割り付けられるグローバルIPアドレスは一つだけですが、NAPT(Network Address Port Translation)機能で複数の機器が同時にインターネットを利用できます。

11

### **2**種類の通信方法を切り分けるスマートフォン

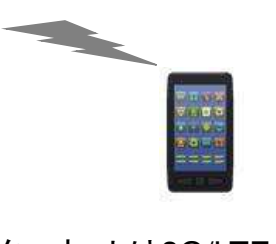

インターネットはWi-Fiで通信 インターネットは3G/LTEのパケッ ト通信で携帯基地局経由で通信

無線LAN親機が無い範囲 - - - - - - - - 無線LAN親機の電波の届く範囲

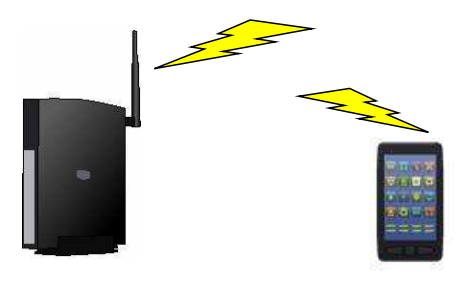

全スライドでは、いろいろな無線系の通信規格を示しましたが、普通のスマートフャンでは 3G/LTEなどの広域系とWi-Fiのローカルの2つの通信機能を持っています。

そのため、インターネットにアクセスする場合、無線LAN親機が無い場合は、3G/LTEのパ ケット通信を使用してアクセスします。一方、無線LANの電波が届く範囲にスマートフャンがあ る場合は、Wi-Fiで無線LAN親機を通してアクセスします。この場合は、パケット通信費用はか かりません。

すでに自宅にインターネット接続がある場合、無線LANルーターを購入し、スマートフャンを それに接続できるようにすると、自宅からインターネットに接続するのは無料で高速でできるよ うになります(但し、もとからあるプロバイダーへの費用は払う必要がありますが)。

また駅やファーストフード店など、多くの場所で無料の無線LANのアクセスポイントが設置さ れているところがあります。これらも同様にスマートフォンからWi-Fi経由で接続できます。

### 無線**LAN**を安全に使う

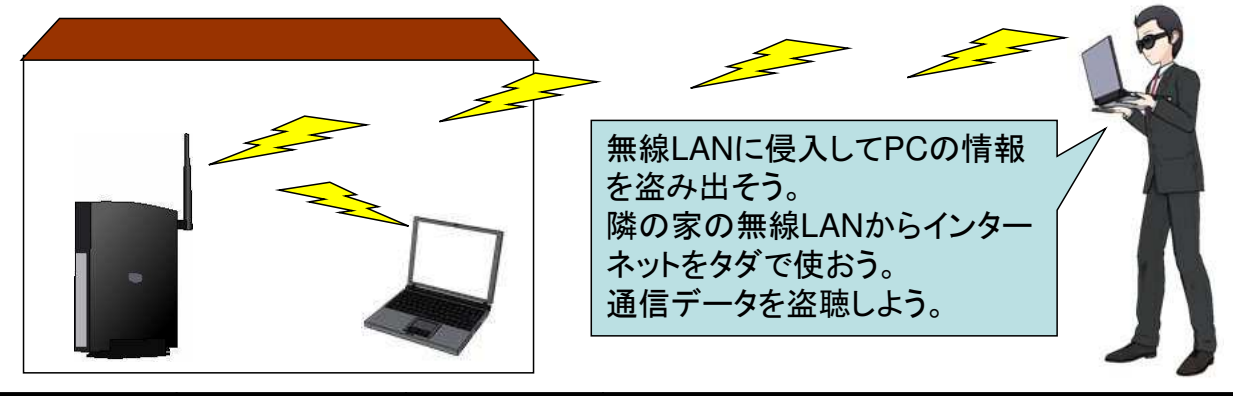

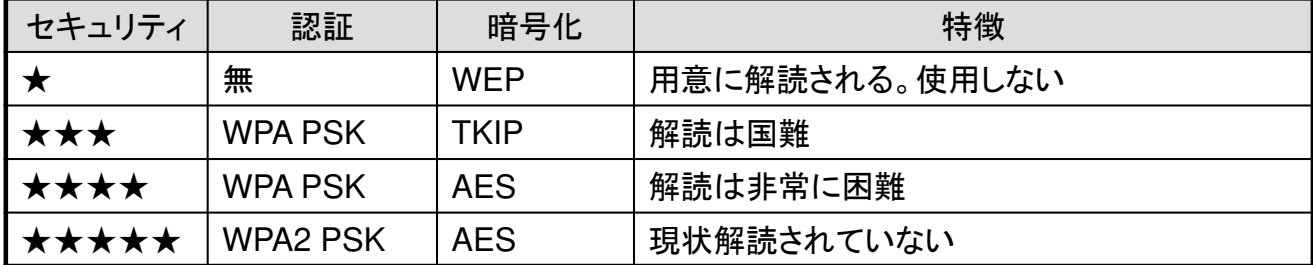

\* PSKは機器によってパーソナルと表示されていることがあります。

無線LANは手軽に機器を接続できますが、外部からアクセスさせたり、データを解読される危 険が非常にあります。そのため、無線LANを設置した場合には上表で示すようなセキュリティ の設定を必ず行う必要があります。可能であれば "WPA2 PSK(パーソナル) –AES"を指定し てください。

ホームネットワークの基礎知識**(**サービス・デバイス**)** ホームネットワークで機器を接続してネットワークにする イメージはつかめましたか。次のどのようなことをネット ワークで実現するか考えてみましょう。

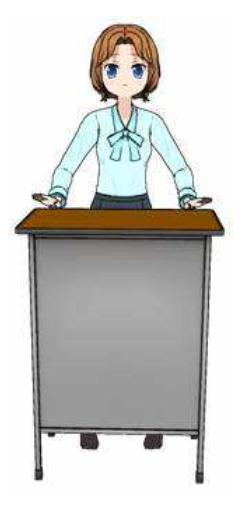

# ホームネットワークにハードディスクを追加する

個々の機器にハードディスクを追加 : NASとしてハードディスクを追加

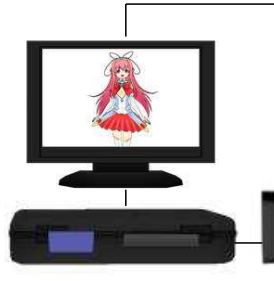

レコーダに外付けHDD を追加

テレビに外付けHDDを 追加 -> レコーダーに 変身

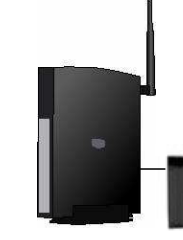

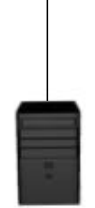

無線LANルーターに外 付けHDDを追加 -> NASに変身 NASをネットワークに 追加

ブルーレイレコーダーにはHDD内臓されていますが、すぐにいっぱいになってしまいま す。ホームネットワークや個々の機材にハードディスクを追加すれば、多くの番組が保存 できるようになります。

レコーダには外部のハードディスク(HDD)が接続できるようになっています。USBケーブ ルで接続でます。また、最近のテレビではHDDを追加すると録画できる機能を持つもの があります。

ネットワーク自体にハードディスクを追加することもできます。NAS(Network Attached Storage:ネットワークアタッチトストレージ)は主に有線でネットワークに直接つなげること ができるHDDで、いろいろな機材からそのHDDを使用することができます。無線LAN ルータもすごくて、外付けのHDDを追加するとNASとして動作するものが多いです。 (注意: ただしレコーダーなどで直接、NASに録画できる製品はあまりありません)

15

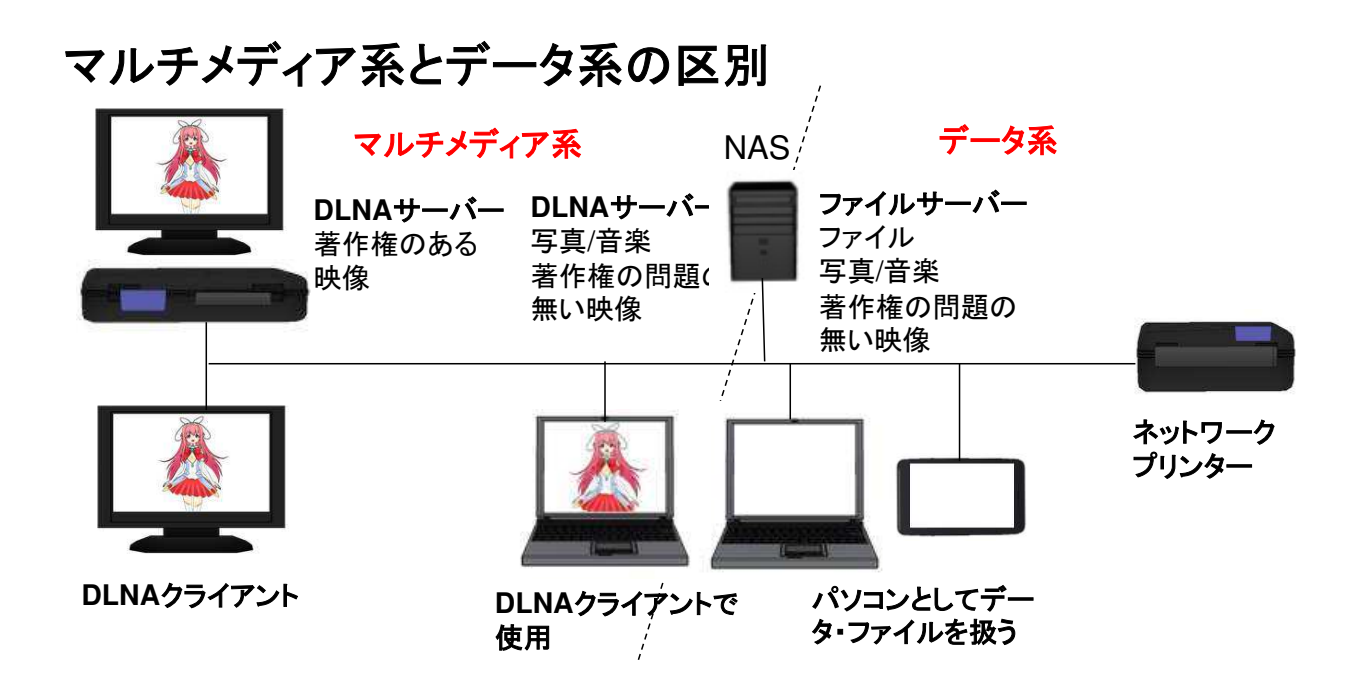

DLNAのようなマルチメディアは比較的に新しい機能ですが、NASは企業などでは1990年代から 使われていた機能です。NAS自体は外付けのハードディスクのようにネットワークに接続された ディスクを新しいドライブとして使用することができます。これにより複数のPCでファイルやデータ を簡単に共有することができます。

このように、ホームネットワークの中にはDLNA技術を中心としたマルチメディア系のネットワー クと従来のドライブやファイルの概念で利用するデータ系のネットワークが共存することになります。 パソコンは両方のネットワークを使えますし、またNASも両方のネットワークに対応できます。この た違いや著作権の有無などを考慮して、どこに情報を格納するか検討する必要があります。

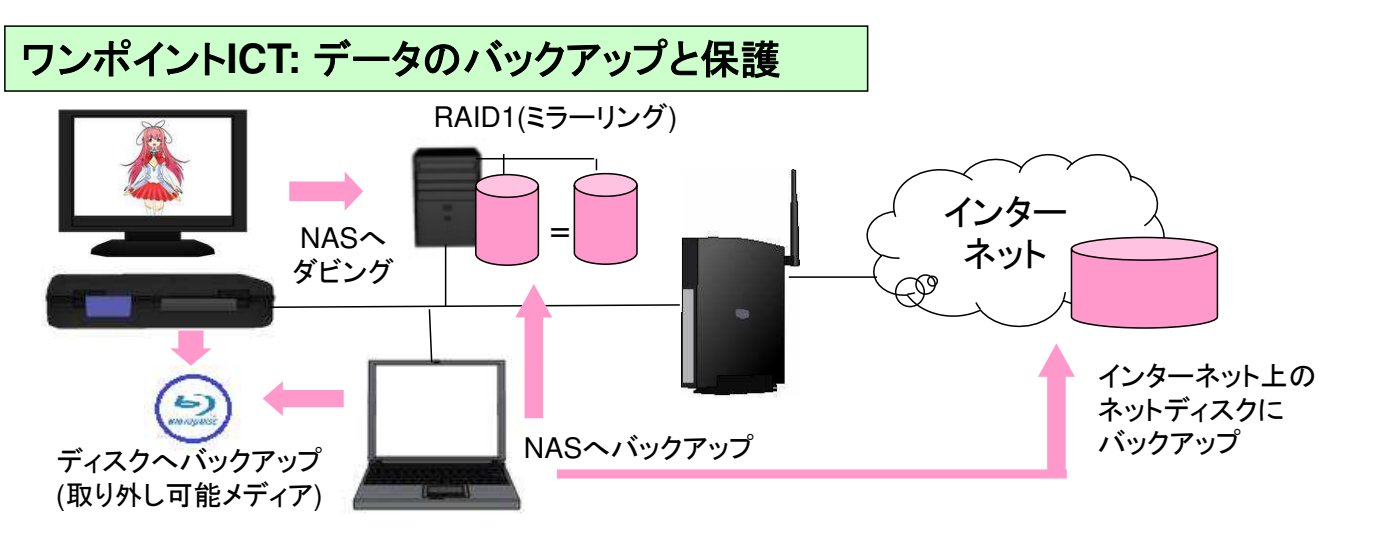

#### バックアップ

大切な映像や写真、仕事で使っているファイルはパソコン や機器の故障などで無くなってほしくないものです。ブ ルーレイなどの外部メディアやNASに保存したりします。も し家が火事になった場合を考えると別の場所としてイン ターネット上のディスクにバックアップをとることも安全です。

#### データの保護

一部のNASではハードディスクの故障に対してデータを保 護するためのRAID機能をサポートしているものがありま す。RAID1ではミラーリングといって2台のハードディスク に同じデータを記録し、1台が故障してもデータが安全なよ うにしています。

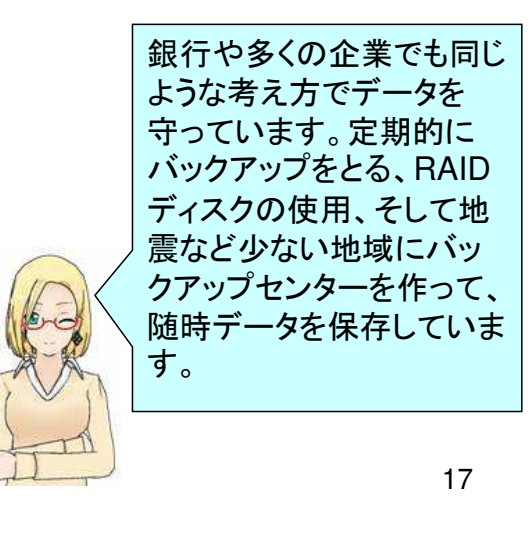

# インターネット上の**VOD**・**SNS**サービスの利用 **= Smart TV**

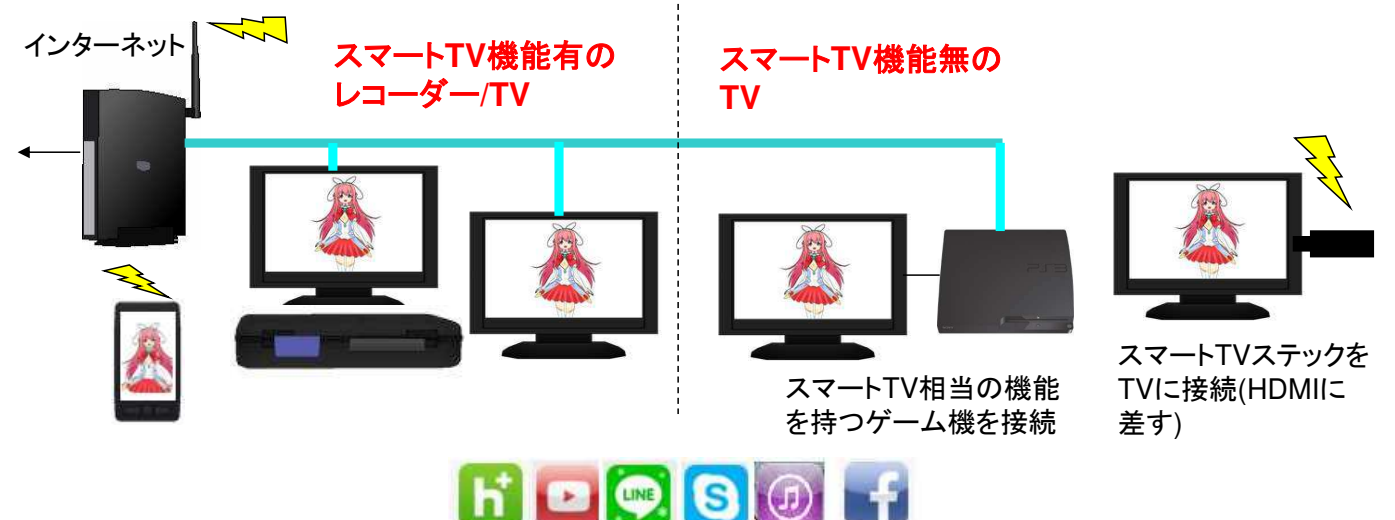

テレビとインターネットの融合が急速に進み、スマートフォンのようにインターネット上の動画配信 サービスやSNSをテレビで利用するスマートTVという製品が生まれてきています。 スマートTVの機能を持つレコーダーやテレビならば、ホームネットワークでインターネットに接続し ていれば、インターネット上のいろいろなサービスが利用できます。 少し前の機器でスマートTV機能が無いものは、ゲーム機を接続することで同様なことができます。 また多くの携帯会社ではステック型のスマートTV機器を発売しています。これは無線LANで接続す ることができ、簡単に既存のテレビをスマートTVにすることができます。また同様な機器として Apple TVやPS vita TVのような製品も出てきています。

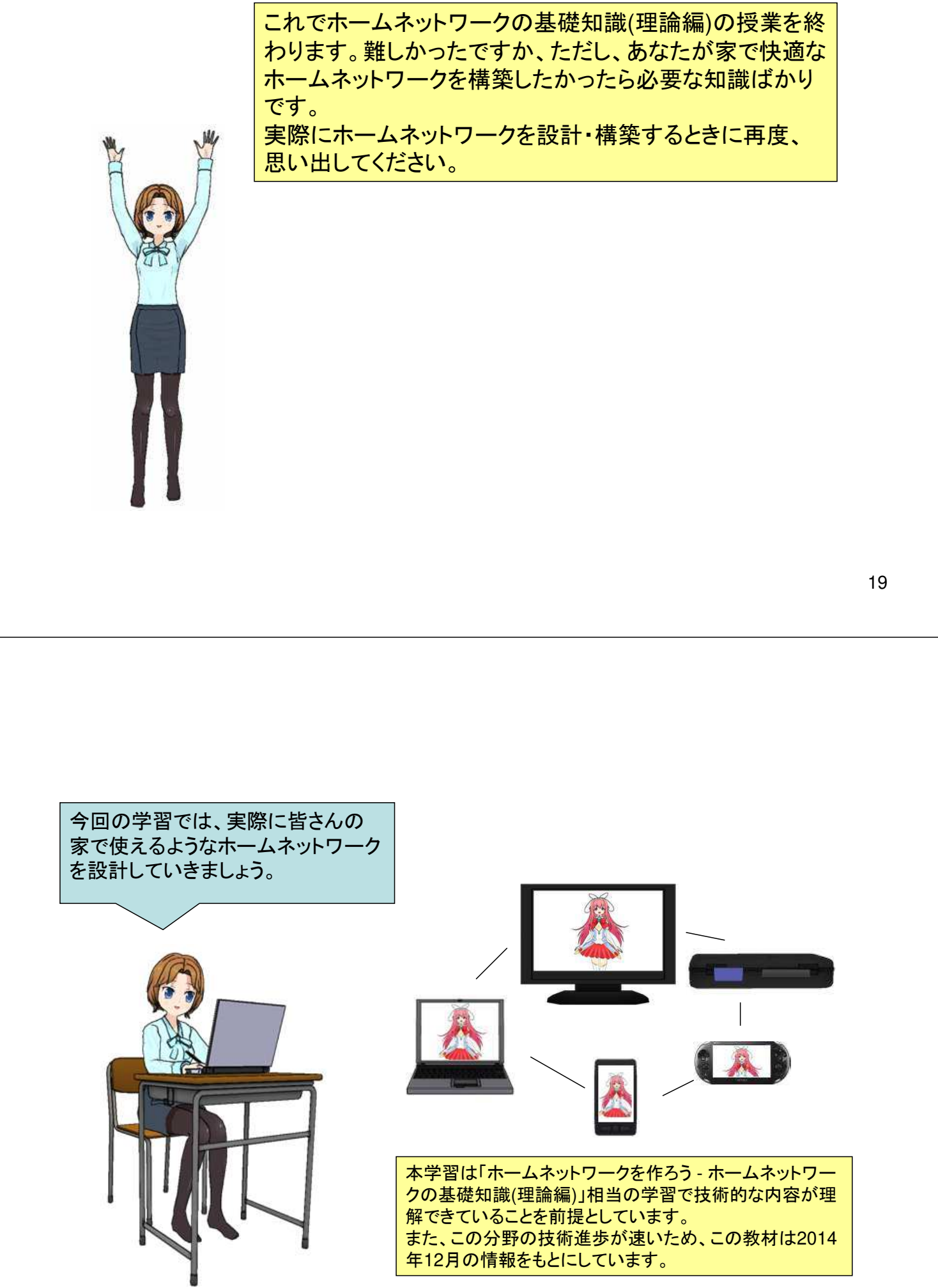

### ホームネットワークで出来ること**(**基本**)**

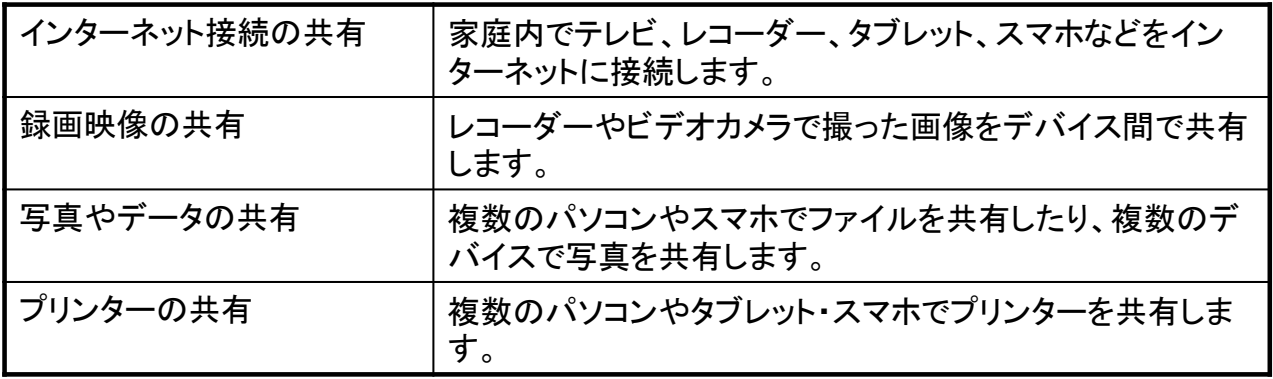

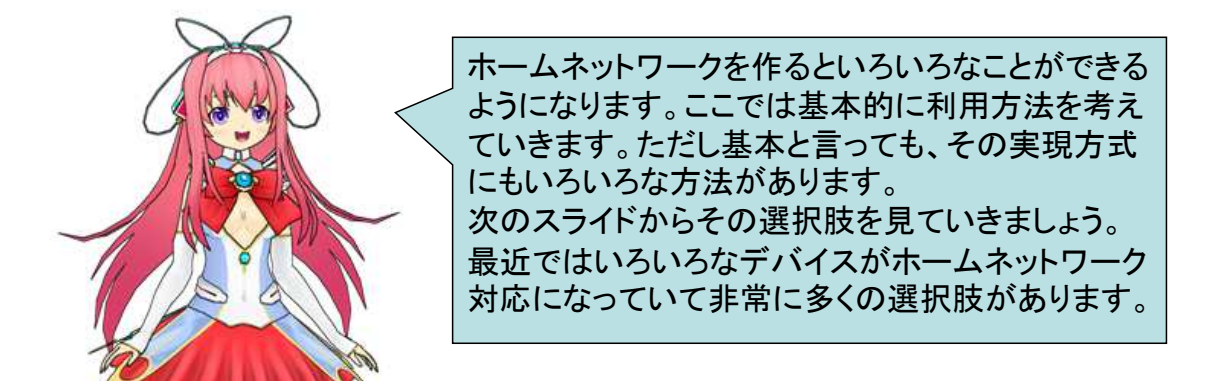

21

### 選択枝**1:**インターネットの接続**/**家庭内**LAN**の構成

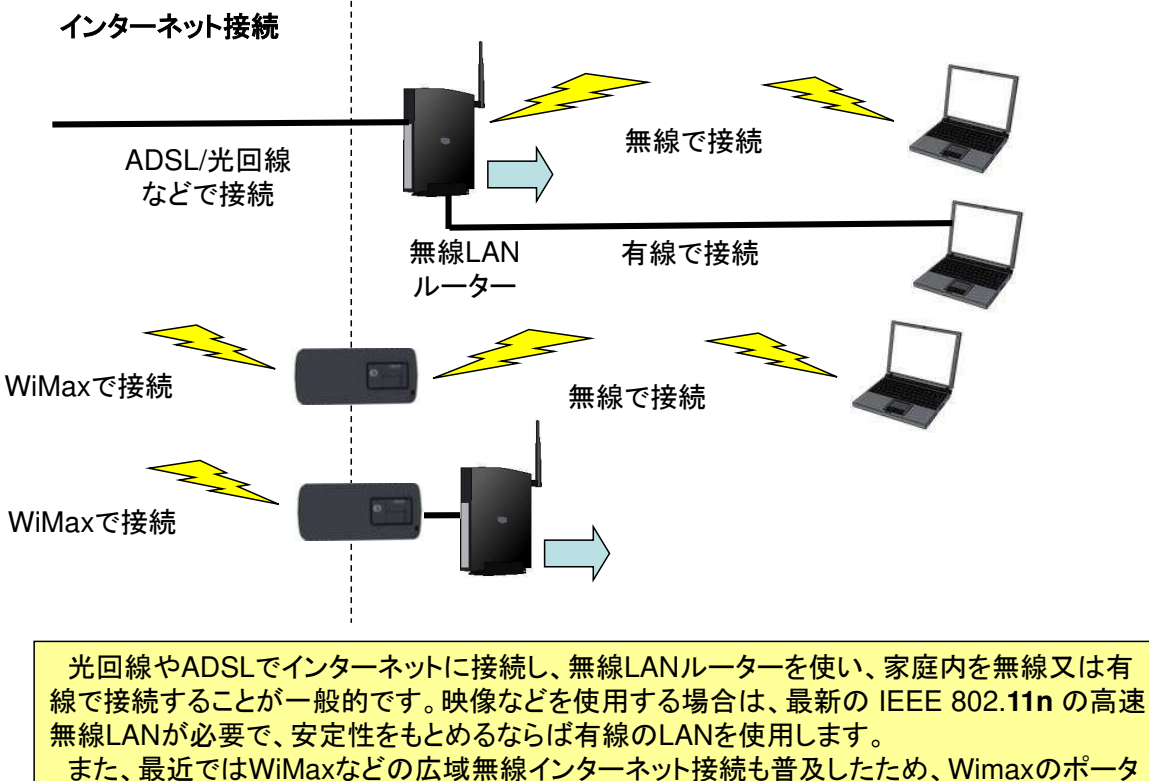

ブルルーターを使用するだけで、家庭内で小規模の無線ホームネットワークを構築できます。 さらにWimaxルーターを無線LANルーターに接続して本格化することもできます。

### 選択枝**2:**録画映像の共有

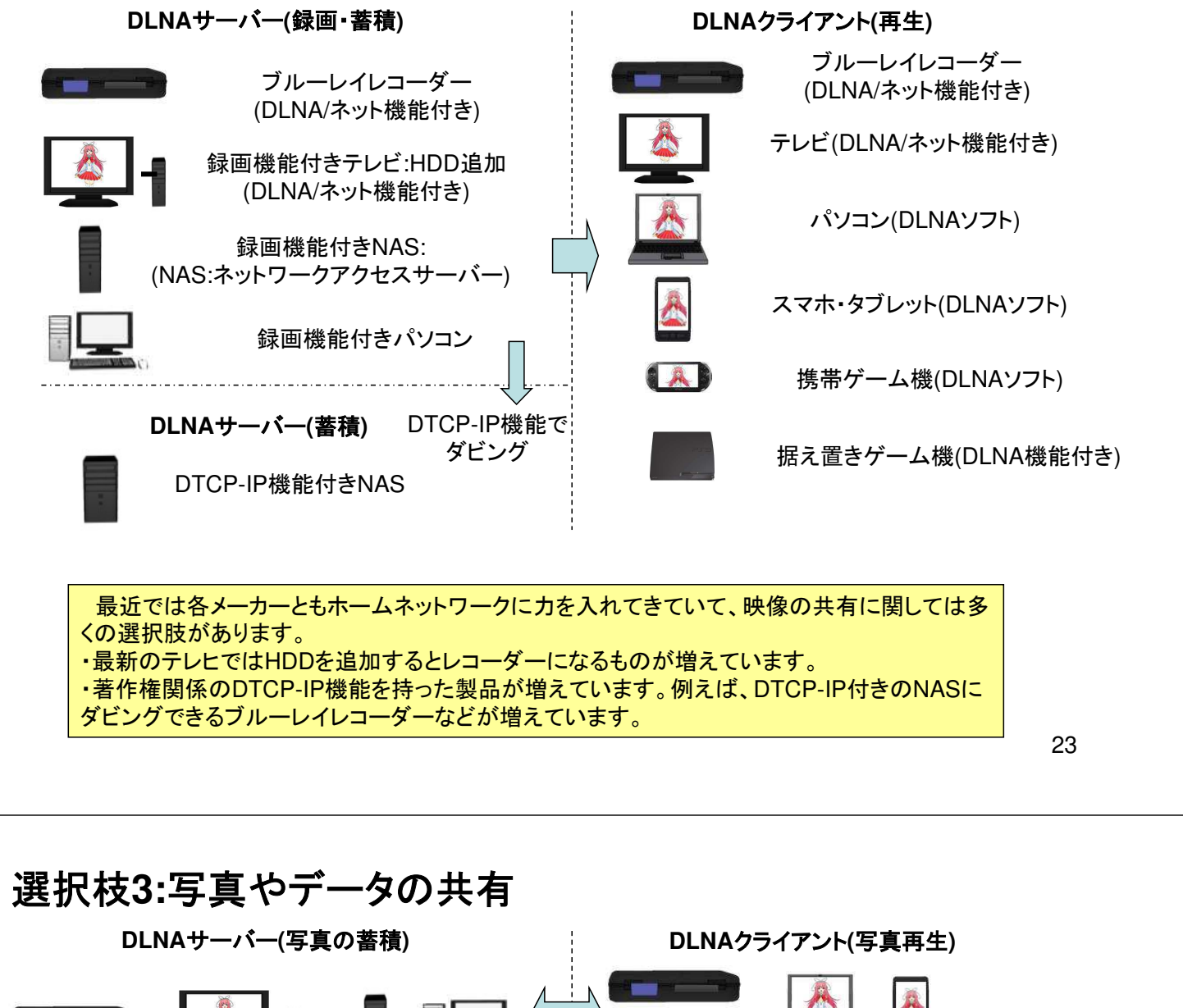

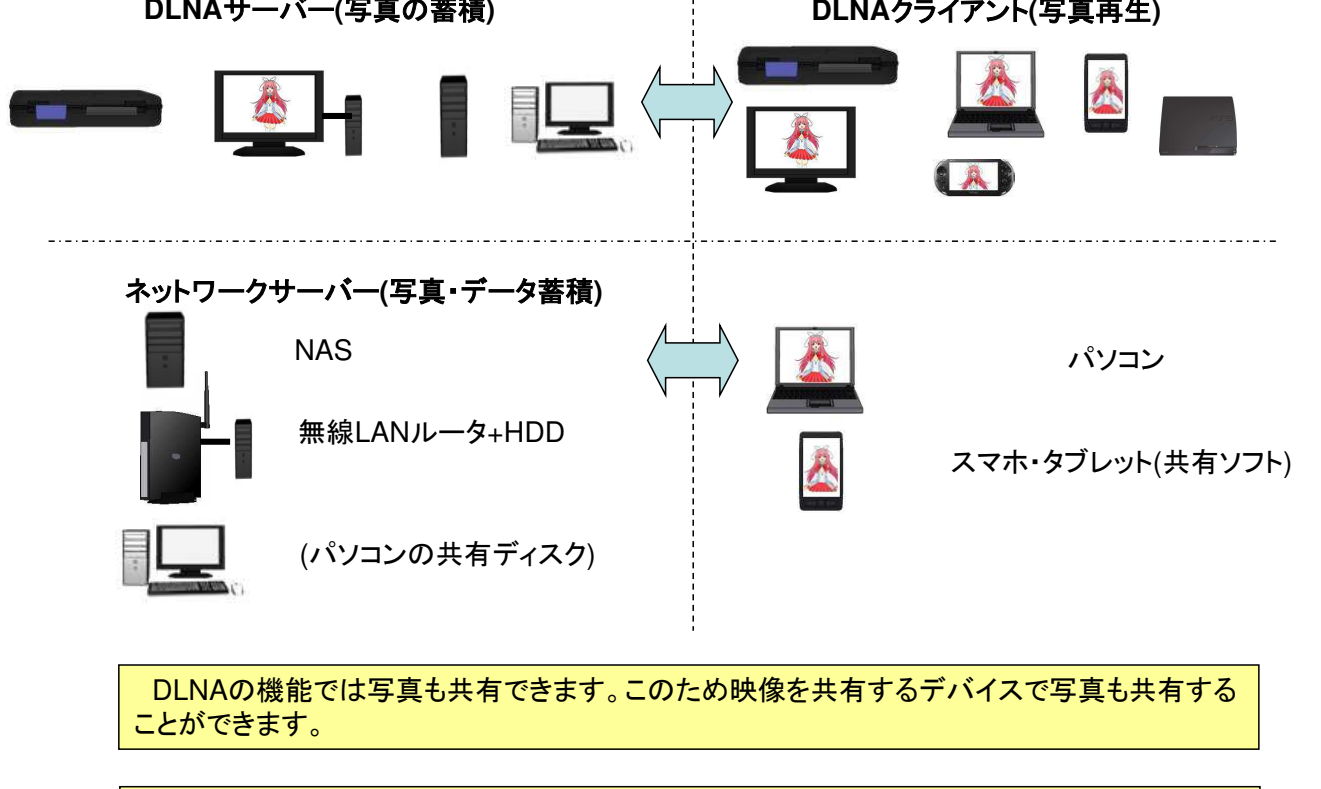

ネットワーク上でデータを共有するためにはネットワークサーバーを使用する必要があります。 製品としてNASを使用することが一般的ですが、多くの無線LANルーターにはHDDを追加す ることによりNASになる機能を持っています。

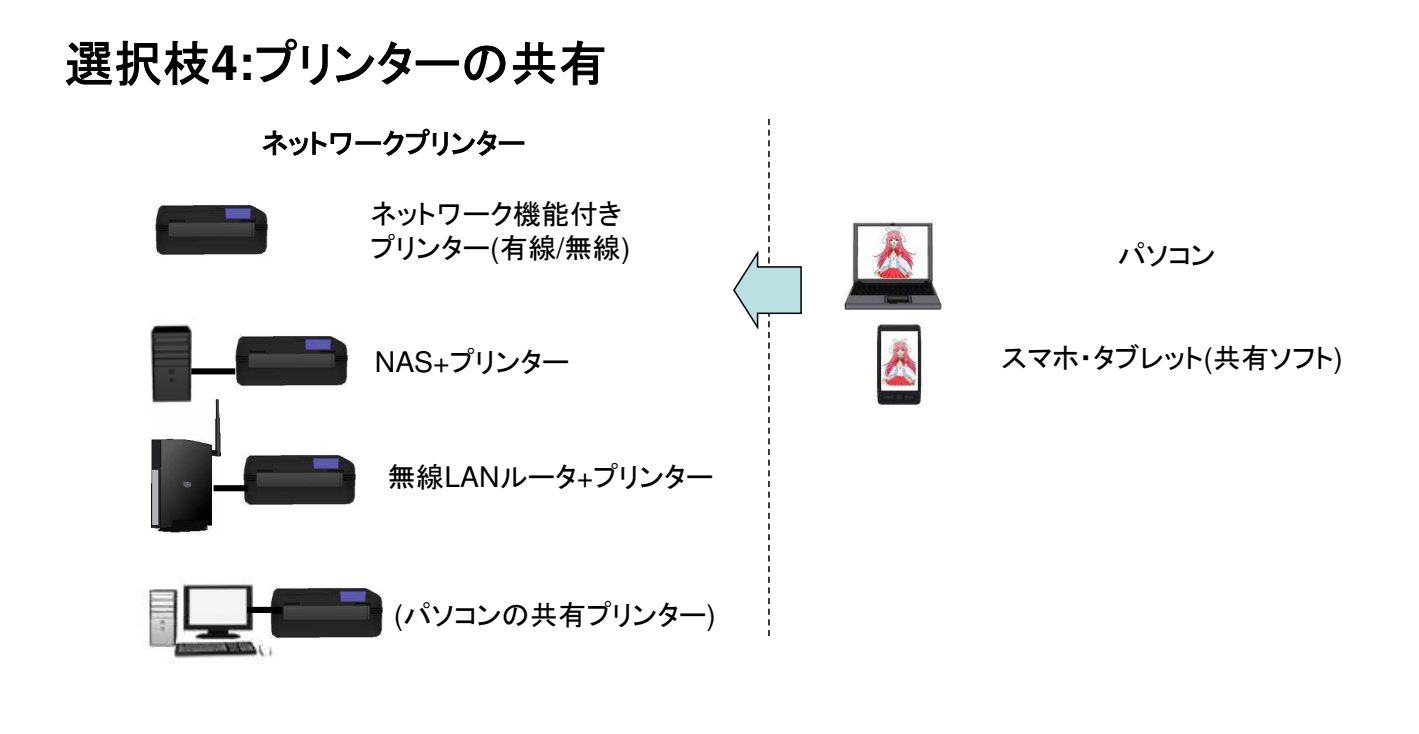

最近のプリンターは無線LAN機能がついたものが増えています。これらのプリンターはすぐに 共有することができます。 NASや無線LANルーターにプリンターを接続してネットワークプリンターとして共有して使用す ることもできます。

### ホームネットワークの構成図を作成する

ネットワークを構築する場合は、まず、どんな機械をどのように接続す るか決めるためネットワーク構成図を作成します。

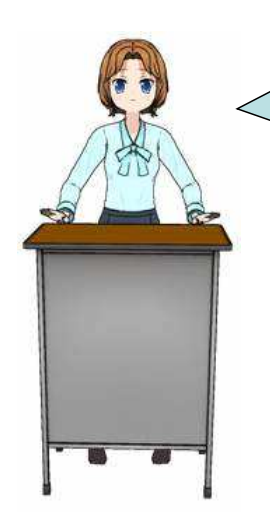

次のスライドから、いくつかの構成図の サンプルを示します。自分がホームネッ トワークで実現したいことや、すでに 持っている機材などをもとに、構成図を 作成してみましょう。

# 構成図サンプル**1:**個人用ミニシステム

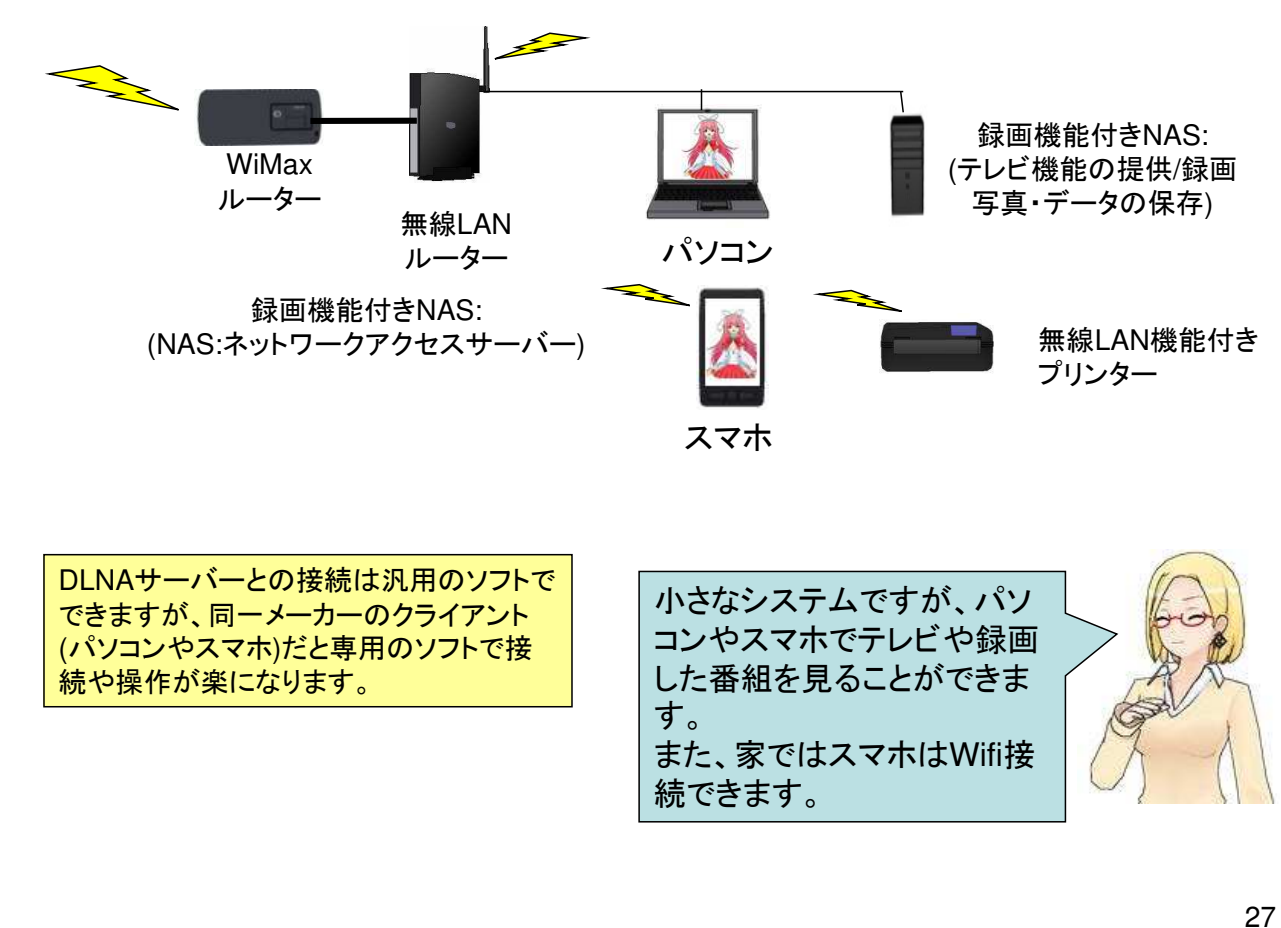

### 構成図サンプル**2:**家庭用システム

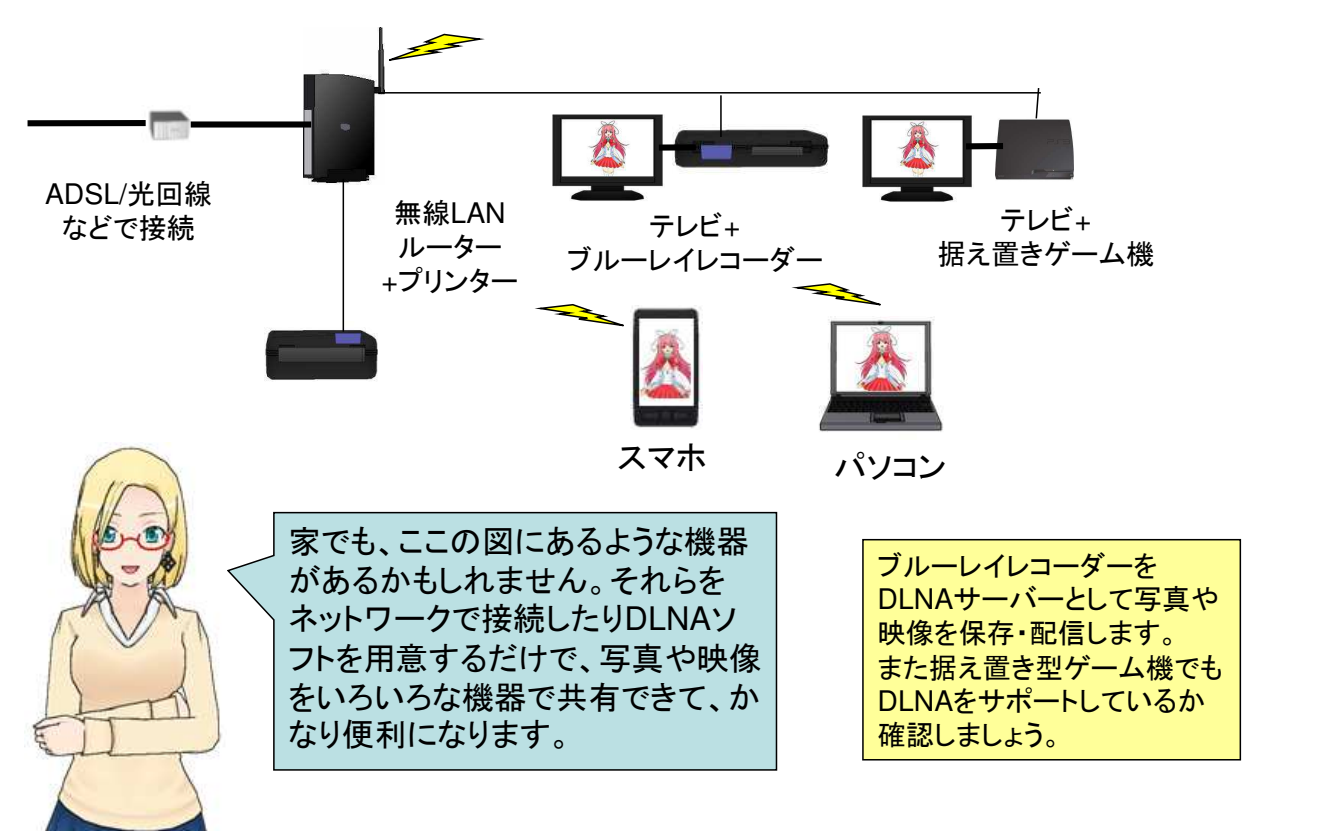

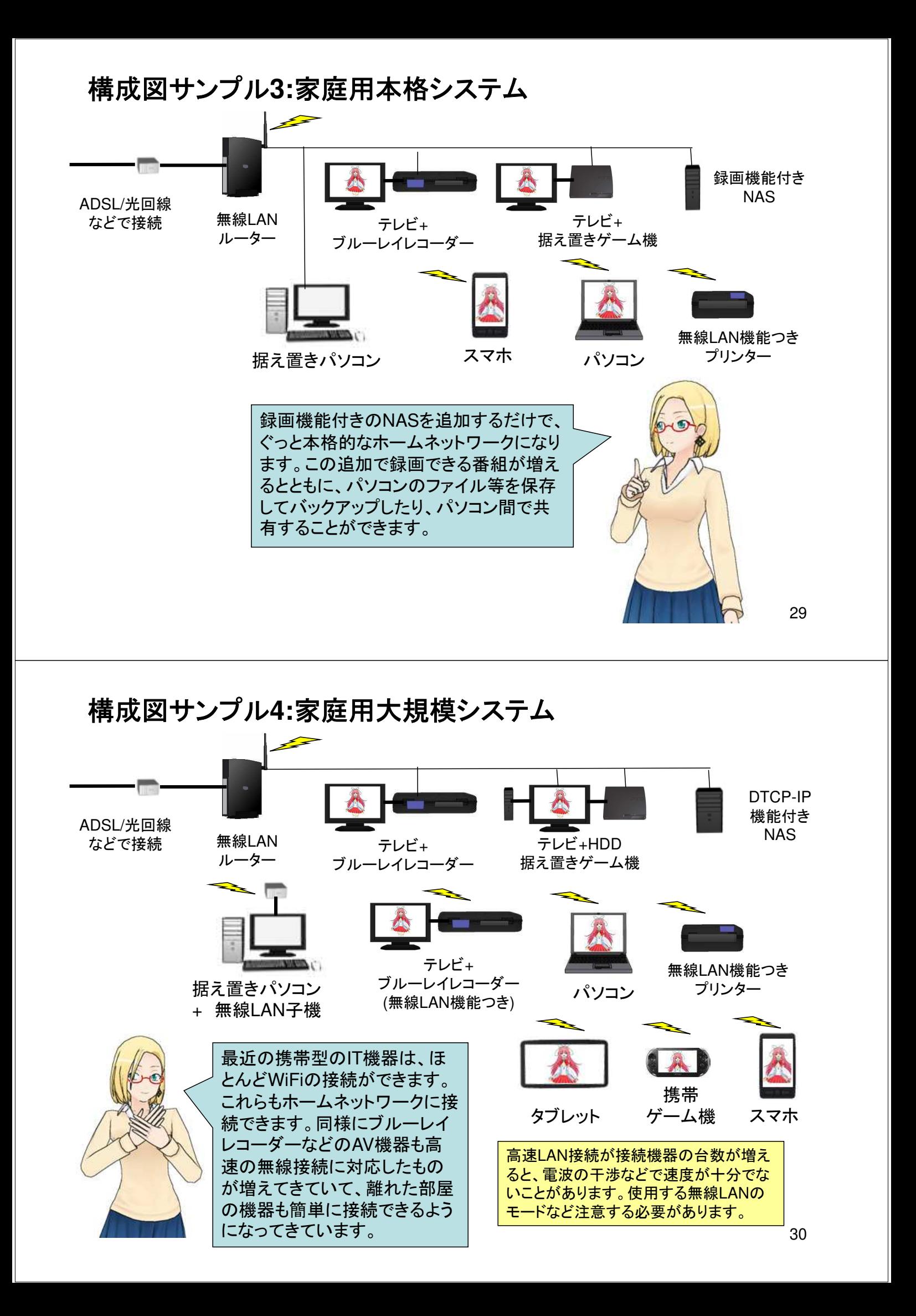

### ホームネットワークの構成リストを作成する

ネットワーク構成図が出来たら、どんな機材を具体的に使用するか機 材リストを作成しましょう。

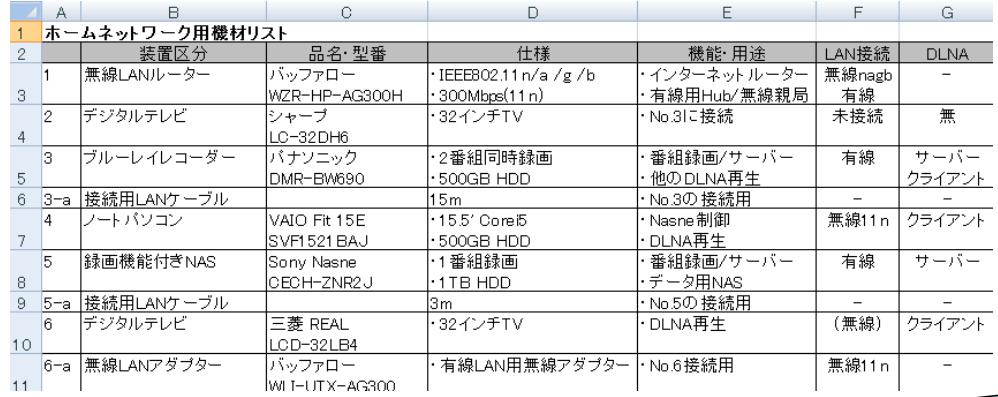

機材リストには、ネットワークの構築に 必要なケーブルや必要に応じて無線 LANの子機、Hubなどのリストアップし ましょう。

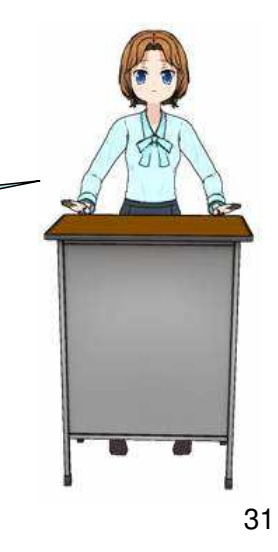